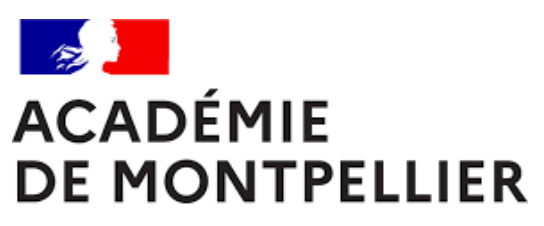

Liberté Égalité Fraternité

# GUIDE D'INSCRIPTION AUX EPREUVES TERMINALES DES BACCALAUREATS GENERAL ET TECHNOLOGIQUE DES CANDIDATS INDIVIDUELS ET CNED CARTE LIBRE

**SESSION 2024**

GUIDE D'INSCRIPTION | ÉDITION 2024 **Page | 1**

GUIDE D'INSCRIPTION AUX EPREUVES TERMINALES DES BACCALAUREATS GENERAL ET TECHNOLOGIQUE DES CANDIDATS INDIVIDUELS ET CNED CARTE LIBRE

# SOMMAIRE

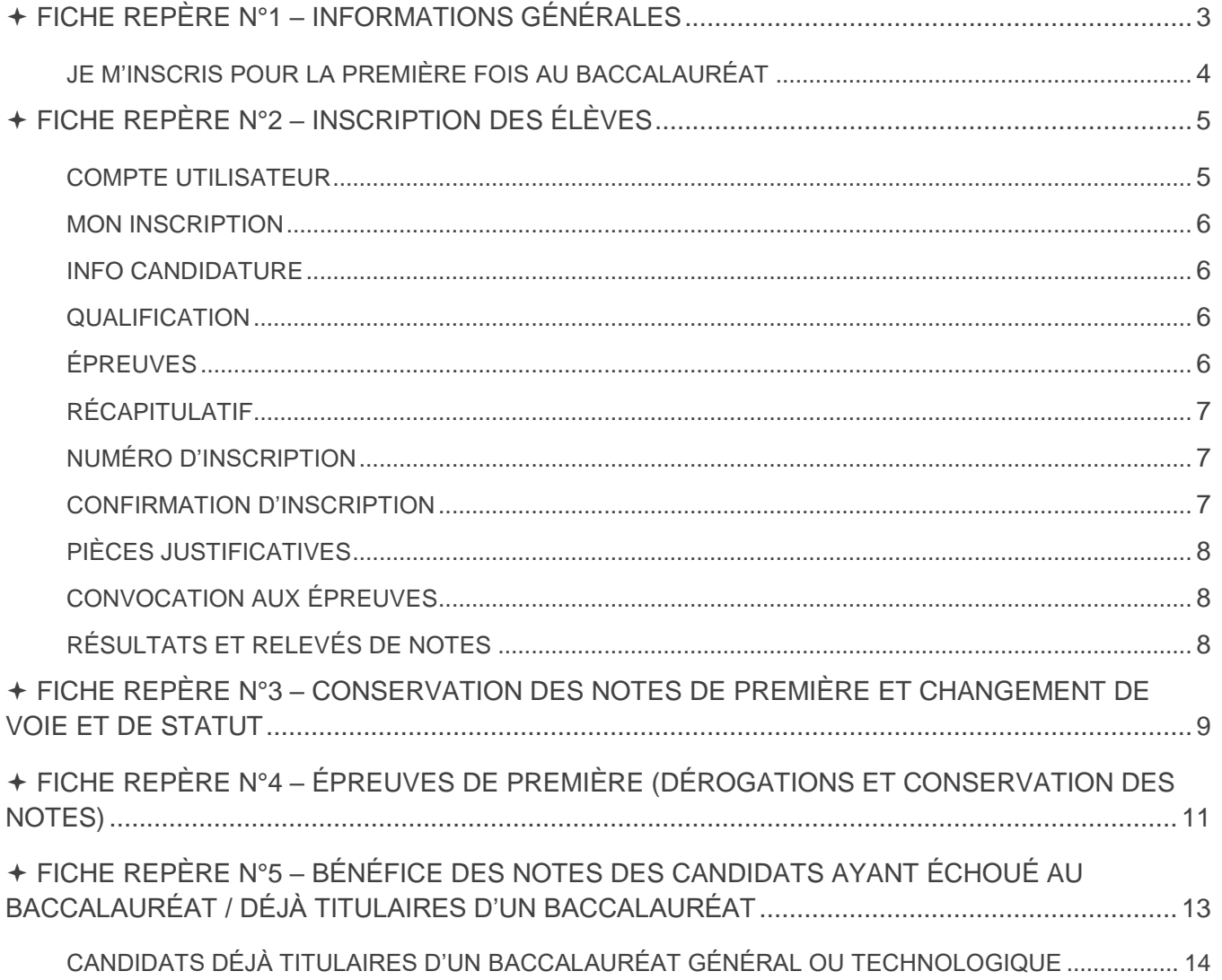

<span id="page-2-0"></span>FICHE REPÈRE N°1 – INFORMATIONS GÉNÉRALES

#### **Bureau des épreuves de 1 ère [ce.decea@ac-montpellier.fr](mailto:ce.decea@ac-montpellier.fr)**

**Bureau du baccalauréat général et technologique [ce.decinscription@ac-montpellier.fr](mailto:ce.decinscription@ac-montpellier.fr)**

**RECTORAT DE MONTPELLIER Bureau du baccalauréat général et technologique 31, rue de l'Université - CS 39004 34064 Montpellier cedex 2 [www.ac-montpellier.fr](http://www.ac-montpellier.fr/)**

#### **CALENDRIER**

Inscriptions du 6 novembre 2023 14h00 au 24 novembre 2023 18h00

Les premières épreuves auront lieu dès le mois d'avril. Le calendrier académique des épreuves sera disponible sur le site de l'académie courant du mois de janvier.

Les convocations sont publiées sur CYCLADES 15 jours minimum avant chaque épreuve.

**POINT DE VIGILANCE**

- **Tout candidat souhaitant s'inscrire aux épreuves du baccalauréat général ou technologique devra impérativement respecter les démarches indiquées dans ce guide.**
- **Tout retard et oubli d'envoi des pièces justificatives entraîneront l'annulation de l'inscription à la présente session.**
- **Toute absence\* à une épreuve doit être justifiée au plus tard trois jours ouvrables\*\* (72 heures) après le déroulement de l'épreuve.**
- **Toute absence non justifiée sera sanctionnée par un zéro à l'épreuve non subie.**

\* Motif médical (certificat médical) ou pour cause de force majeure dûment constatée. \*\* Un jour **ouvrable** correspond à tous les jours de la semaine, à l'exception du jour de repos hebdomadaire (généralement le dimanche) et des jours fériés habituellement non travaillés. On en compte 6 par semaine (lundi, mardi, mercredi, jeudi, vendredi et samedi, généralement).

Les candidats au baccalauréat sont dits « individuels » lorsque :

- Subsine suivent les cours d'aucun établissement, ou
- **a** qu'ils sont inscrits dans un établissement privé n'avant pas signé de contrat avec l'État, un établissement français à l'étranger ne bénéficiant pas d'une homologation pour le cycle terminal du lycée général et technologique ou au centre national d'enseignement à distance (CNED) en scolarité libre.

#### **Très signalé : les candidats CNED scolaires réglementés sont inscrits depuis la session 2023 par le CNED.**

Les candidats individuels ne sont pas soumis au contrôle continu. Ils devront se présenter à des épreuves ponctuelles au titre des enseignements obligatoires représentant 40% des coefficients (extrait de la [note](https://www.education.gouv.fr/pid285/bulletin_officiel.html?pid_bo=40442)  [de service du 28/07/2021\)](https://www.education.gouv.fr/pid285/bulletin_officiel.html?pid_bo=40442).

Le cycle terminal correspond aux classes de 1<sup>ère</sup> et de Terminale en voie générale ou technologique. Il s'achève par l'obtention du baccalauréat.

#### <span id="page-3-0"></span>JE M'INSCRIS POUR LA PREMIÈRE FOIS AU BACCALAURÉAT

J'ai la possibilité de choisir entre deux modalités de passation [\(note de service du 28/07/2021\)](https://www.education.gouv.fr/pid285/bulletin_officiel.html?pid_bo=40442) :

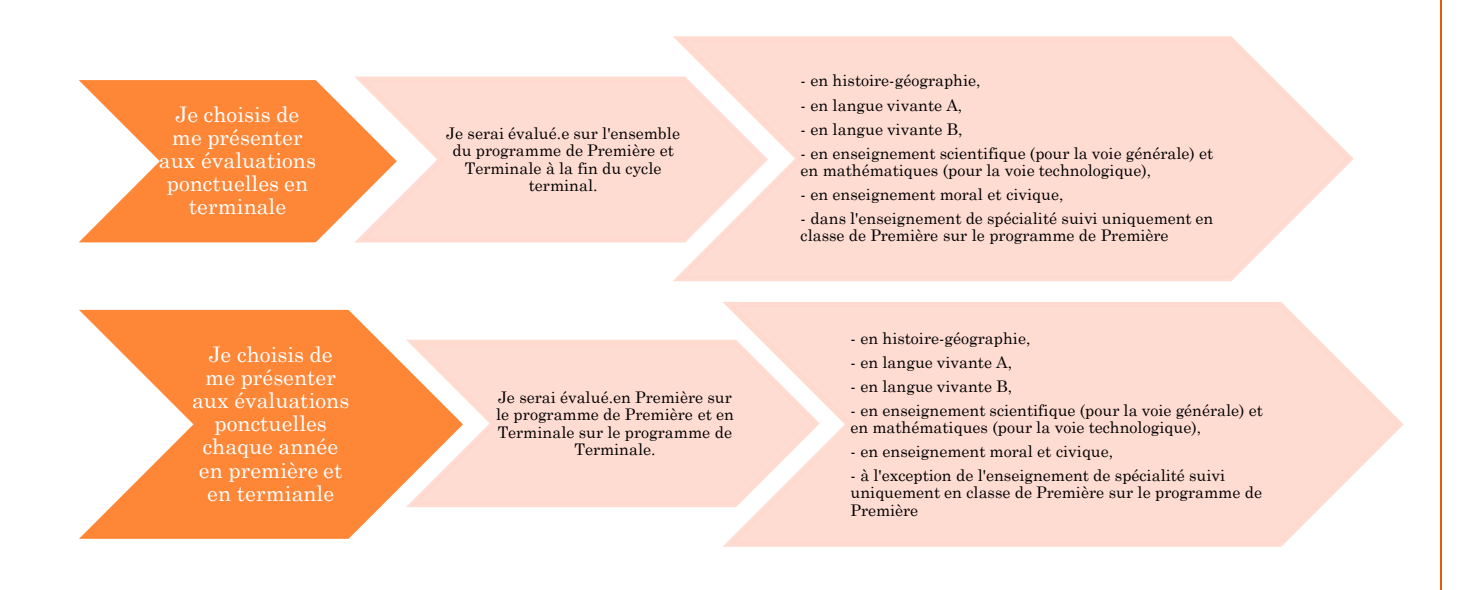

- Le candidat individuel formule son choix entre ces deux modalités d'organisation au moment de son inscription à l'examen en classe de 1<sup>ère</sup>. Ce choix est définitif une fois que l'inscription à l'examen est close, sauf en cas de situation exceptionnelle, et sous réserve de l'autorisation du recteur d'académie.
- Lorsque le candidat choisit d'être successivement évalué en fin de classe de 1 ère et en fin de classe de Terminale, il ne peut modifier la répartition des évaluations prévues par la règlementation.

# **POINT DE VIGILANCE**

 **Je peux présenter à la même session du baccalauréat l'ensemble des épreuves du cycle terminal, y compris les épreuves anticipées, si je remplis au moins l'une des conditions mentionnées dans la fiche repère numéro 4 (sous réserve de ne pas avoir présenté les épreuves anticipées l'année précédente).**

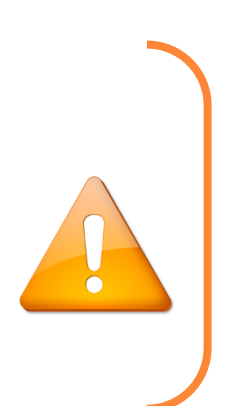

# <span id="page-4-0"></span>FICHE REPÈRE N°2 – INSCRIPTION DES ÉLÈVES

#### <span id="page-4-1"></span>COMPTE UTILISATEUR

Les candidats des classes de Terminale seront préinscrits dans CYCLADES à partir d'une bascule de la base des élèves de 1ère. Il vous appartient, si vous avez déjà un compte CYCLADES de Première, de vous inscrire avec ce compte afin de conserver les notes aux épreuves subies.

#### **RAPPEL IMPORTANT**

- **Ne peuvent être inscrits en Terminale que les candidats ayant subi les épreuves de 1ère ou étant âgés d'au moins 20 ans en 2024.**
- Les candidats scolaires de 1ère ou redoublants de Terminale ayant décidé de s'inscrire sous le statut individuel devront utiliser les identifiants de connexion qui leur ont été remis lors de l'inscription en 1<sup>ère</sup>. **En cas de perte, vous devez vous rapprocher de votre établissement.**

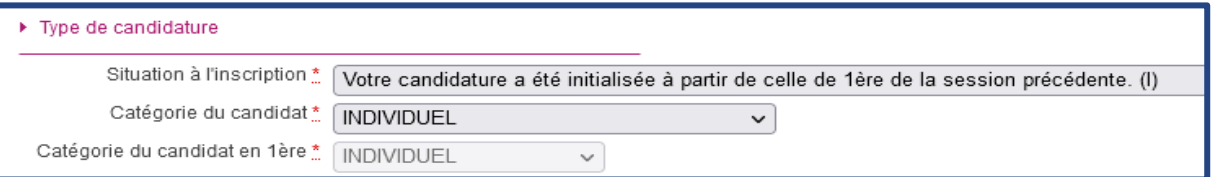

#### **J'ai déjà un compte candidat CYCLADES :**

Je me connecte directement [sur CYCLADES](https://exacyc.orion.education.fr/cyccandidat/portal/login) puis « *Se connecter* ».

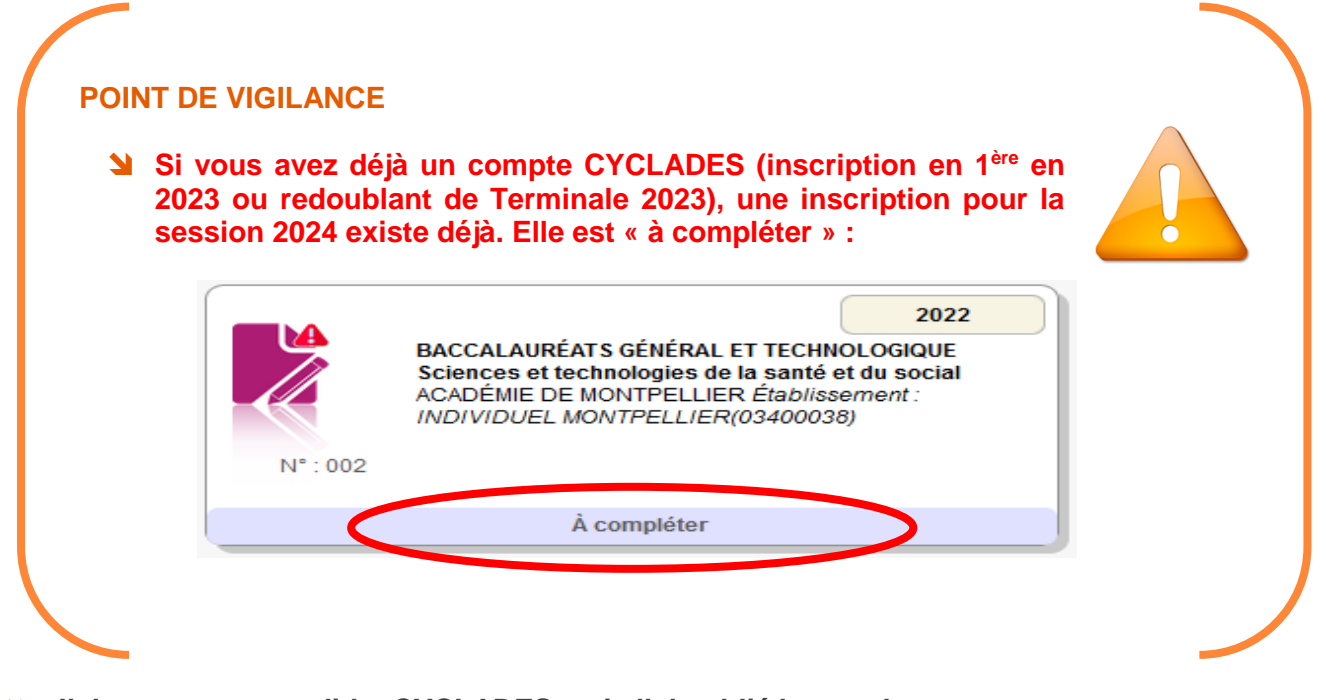

#### **J'ai un compte candidat CYCLADES mais j'ai oublié le mot de passe :**

- Je me connecte directement [sur CYCLADES](https://exacyc.orion.education.fr/cyccandidat/portal/login) puis « Se connecter »,
- Je saisis mon mail et je clique sur « *mot de passe oublié* » pour réinitialiser mon mot de passe.

#### **Je n'ai jamais eu de compte candidat CYCLADES :**

- Je me connecte sur le portail d'inscription [CYCLADES](https://exacyc.orion.education.fr/cyccandidat/portal/login) de l'académie de Montpellier,
- Je clique sur « *Je n'ai pas de compte* »**,**
- Je saisis toutes les informations demandées.

**Il faut cliquer sur l'onglet de la session 2024 (sinon la page ne s'ouvrira pas) puis sur mon inscription, sur « modifier » en bas de page. Il faut ouvrir tous les onglets (« suivant »), modifier les informations le cas échéant puis « enregistrer ».**

- B L'adresse mail est l'identifiant du compte ; il ne peut y avoir qu'un seul compte candidat par mail.
- $\triangleright$  Le mot de passe doit comporter au moins une majuscule, une minuscule et un caractère spécial. Le nombre de caractère doit être compris entre 8 et 20.
- Si vous aviez un compte CYCLADES en 1ère, un bouton avec la mention **À compléter** apparaît sur l'écran d'accueil de l'application. Il faut l'utiliser pour l'inscription en Terminale pour permettre la bonne remontée de vos données de l'année précédente.
	- Un mail d'activation est ensuite envoyé à l'adresse mail que j'ai renseignée : je clique sur le lien d'activation **dans les 48h suivant la réception** (je vérifie également mes spams).
	- $\&$  Je peux alors me connecter à l'aide de mon adresse mail et de mon mot de passe.

#### <span id="page-5-0"></span>MON INSCRIPTION

- Je clique sur le menu **M'inscrire.**
- Je choisis l'examen (Épreuves anticipées ou Baccalauréat général/technologique), la session 2024, l'académie de Montpellier et je valide.
	- $\triangleright$  Pour les candidats de la zone ASIE/PACIFIQUE, je choisis ASIE/Australie.
	- $\triangleright$  La voie technologique n'est pas proposée dans les centres ouverts à l'étranger sauf la série STMG qui n'est possible qu'en INDE, à PONDICHERY.
- $\&$  Je complète ou je vérifie l'ensemble des onglets :
	- Identification,
	- Infos candidature,
	- Qualification,
	- Épreuves,
	- Récapitulatif.
	- N° inscription.

#### <span id="page-5-1"></span>INFO CANDIDATURE

 Je renseigne la catégorie candidat qui me correspond : **Individuel** + **département (attention, vous êtes convoqué dans la zone géographique choisie).**

 $\triangleright$  Cette étape est importante, car elle détermine la nature de mon évaluation.

J'indique si je demande un aménagement de mes épreuves (voir § Aménagement d'épreuves).

#### <span id="page-5-2"></span>QUALIFICATION

Je renseigne ma voie : générale ou technologique (précision la série technologique).

#### <span id="page-5-3"></span>ÉPREUVES

- Je renseigne les **3 enseignements de spécialité** en fonction de la modalité de passation choisie (au choix pour le baccalauréat général ou associés à la série d'inscription pour le baccalauréat technologique).
- $\%$  Je renseigne mes choix de langue pour la LVA et la LVB.

# **POINT DE VIGILANCE**

**Il n'est pas possible de permuter Ia LVA et Ia LVB en cours d'année de terminale, ou bien entre Ia classe de 1 ère et celle de Terminale.** 

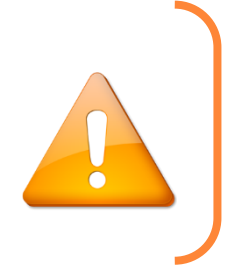

- Je renseigne mes choix de **2 disciplines pour l'EPS** ou, le cas échéant, mon inaptitude partielle ou totale à l'EPS. Le certificat d'inaptitude en éducation physique et sportive est à télécharger sur le site de l'académie de Montpellier et à joindre impérativement à la confirmation d'inscription.
- Si je redouble, je peux bénéficier de conservation/bénéfices de notes [\(Article du code de](https://www.legifrance.gouv.fr/jorf/id/JORFTEXT000038777552/)  l'éducation [D. 334-13](https://www.legifrance.gouv.fr/codes/article_lc/LEGIARTI000043865004) [pour la voie générale et D. 336-16](https://www.legifrance.gouv.fr/jorf/id/JORFTEXT000038777552/) pour la voie technologique). Attention, elle est automatique si j'utilise mon compte 2023, je dois donc signaler sur ma confirmation d'inscription en rouge si je ne souhaite pas avoir le bénéfice des notes.
- $\%$  Je peux bénéficier de dispenses d'épreuves si je suis déjà titulaire d'un baccalauréat (arrêté du [14 mai 2020\)](https://www.legifrance.gouv.fr/jorf/id/JORFTEXT000042020597/#%3A~%3Atext%3DCopier%20le%20texte-%2CArr%C3%AAt%C3%A9%20du%2014%20mai%202020%20relatif%20aux%20dispenses%20d%27%C3%A9preuves%2Cs%C3%A9rie%20ou%20une%20autre%20voie) ou si je change de voie ou de série [\(arrêté du 6 novembre 2019\).](https://www.legifrance.gouv.fr/loda/id/JORFTEXT000039481459/2020-12-02/) Les dispenses seront mises à jour automatiquement dans CYCLADES lorsque j'aurai sélectionné ma situation.
- $\triangleright$  Le choix de la conservation, du bénéfice de notes ou de la dispense d'épreuves ne permet pas l'obtention de mention à l'examen.
- Je peux renseigner **1 ou 2 choix d'enseignements optionnels** [\(bulletin officiel N°41 du 4](https://www.education.gouv.fr/pid285/bulletin_officiel.html?pid_bo=40527)  [novembre 2021\)](https://www.education.gouv.fr/pid285/bulletin_officiel.html?pid_bo=40527).

#### <span id="page-6-0"></span>RÉCAPITULATIF

Je dois valider mon inscription sur le portail CYCLADES en ligne. Cette validation vaut signature et entraînera la génération du récapitulatif d'inscription.

- $\&$  Cet onglet affiche toutes les informations saisies précédemment.
- Je dois cliquer sur le bouton **Enregistrer** pour terminer mon inscription.

#### <span id="page-6-1"></span>NUMÉRO D'INSCRIPTION

- $\&$  Je prends en note mon numéro de candidat.
- Je peux éditer ma confirmation en cliquant sur **Visualiser/Imprimer.**
- Ma confirmation d'inscription est également disponible dans **Mes documents.**

#### <span id="page-6-2"></span>CONFIRMATION D'INSCRIPTION

Une fois ma confirmation d'inscription imprimée, je vérifie et corrige les erreurs éventuelles dans CYCLADES, tant que la période des inscriptions est ouverte.

- $\triangleright$  Il est de la responsabilité du candidat de vérifier attentivement cette confirmation d'inscription et notamment les éléments suivants :
	- Nom et prénoms,
	- Date et lieu de naissance,
	- Adresse postale valide dans l'académie de Montpellier,
	- Adresse mail et numéro de téléphone en France,
	- Département.
	- Baccalauréat, spécialités et, le cas échéant, options facultatives choisies,
	- Épreuves obligatoires et ordre des langues LVA/LVB,
	- Conservation de notes.
- Si nécessaire, les informations devront être corrigées en rouge sur la confirmation d'inscription.

**Pour finaliser mon inscription, j'envoie par courrier postale avant le 6 décembre 2023, cachet de la poste faisant foi, ma confirmation d'inscription vérifiée, datée, signée et les pièces justificatives listées ci-après à :**

## **RECTORAT DE L'ACADÉMIE DE MONTPELLIER DEC 3 - Inscription au BGT 31 rue de l'Université 34064 Montpellier cedex 2**

#### <span id="page-7-0"></span>PIÈCES JUSTIFICATIVES

- Une photocopie lisible de ma pièce d'identité (CNI, passeport ou carte de séjour en français),
- Une photocopie de l'attestation de participation à la journée défense et citoyenneté (JDC) si je suis de nationalité française, ou si je possède la double nationalité.

#### *À défaut :*

- Pour les candidats seulement convoqués à la JDC, l'attestation établie par leur centre du service national de rattachement les plaçant provisoirement en règle au regard de leurs obligations de service national,
- Ou pour les candidats non encore convoqués à la JDC, l'attestation de recensement délivrée par la mairie,
- Ou pour les candidats exemptés de la JDC, l'attestation individuelle d'exemption.
- Un justificatif de domicile (impôts, facture opérateur ou fournisseur d'énergie).
- Pour les candidats présentant une inaptitude totale ou partielle, le certificat médical d'inaptitude à la pratique d'éducation physique et sportive à télécharger sur le site de l'académie de Montpellier.
- $\%$  Tout autre document demandé selon ma situation (ex : relevé de notes d'un baccalauréat obtenu lors d'une session précédente, dernier relevé de notes pour les candidats précédemment inscrits dans une autre académie…).
	- $\triangleright$  Tout dossier non parvenu au bureau du baccalauréat dans les délais impartis entraînera l'annulation de l'inscription.
- Au-delà de la fermeture, les modifications (suite à des erreurs de saisie concernant votre identité ou parce qu'il ne vous a pas été possible de saisir une dispense liée à un aménagement ou à l'EPS) seront effectuées par nos services.
- Vous pouvez nous indiquer les modifications avec la confirmation d'inscription **modifiée en rouge**, au plus tard le 8 janvier 2024, par mail à l'adresse suivante : [ce.decinsription@ac-montpellier.fr](mailto:ce.decinsription@ac-montpellier.fr)

#### <span id="page-7-1"></span>CONVOCATION AUX ÉPREUVES

 Vous serez averti par mail de la mise à disposition d'un ou plusieurs documents dans votre espace candidat vous indiquant les dates, les horaires et les lieux d'épreuves.

#### <span id="page-7-2"></span>RÉSULTATS ET RELEVÉS DE NOTES

- Les informations concernant les résultats du premier groupe de l'examen du baccalauréat seront consultables sur le site de l'académie de Montpellier. Les résultats présentés sur cette page ne peuvent servir de justificatif d'obtention du baccalauréat.
- **Votre relevé de note officiel, signé et tamponné au format PDF sera disponible dans votre espace candidat CYCLADES dès la publication des résultats. Vous devez conserver précieusement ce document qui vous servira pour votre inscription dans l'enseignement supérieur.**

# <span id="page-8-0"></span> FICHE REPÈRE N°3 – CONSERVATION DES NOTES DE PREMIÈRE ET CHANGEMENT DE VOIE ET DE STATUT

**Conservation des notes des épreuves anticipées pour les candidats à compter de la session 2021** :

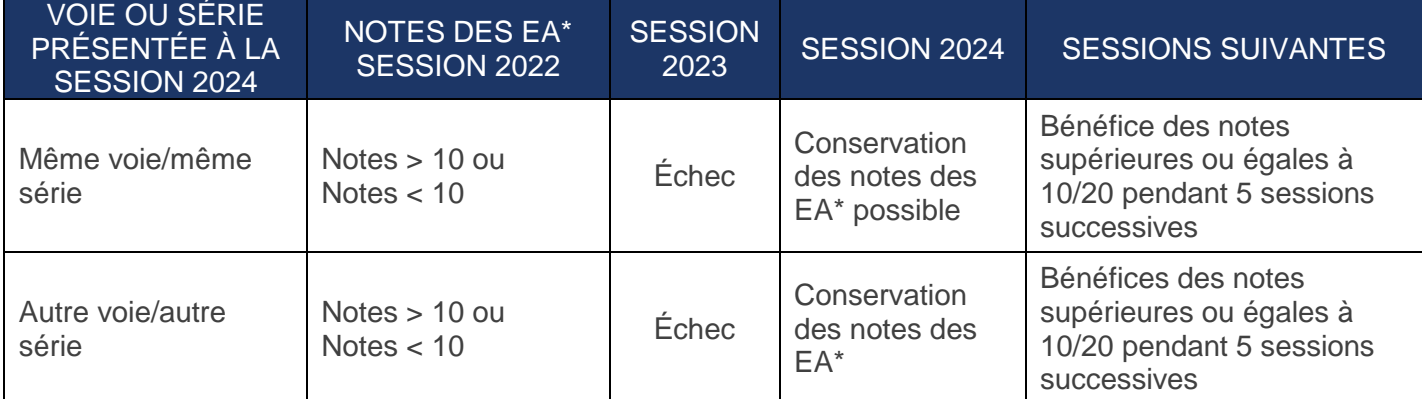

# **Conservation des notes des épreuves anticipées pour les candidats ayant participé à des sessions antérieures à la session 2020 :**

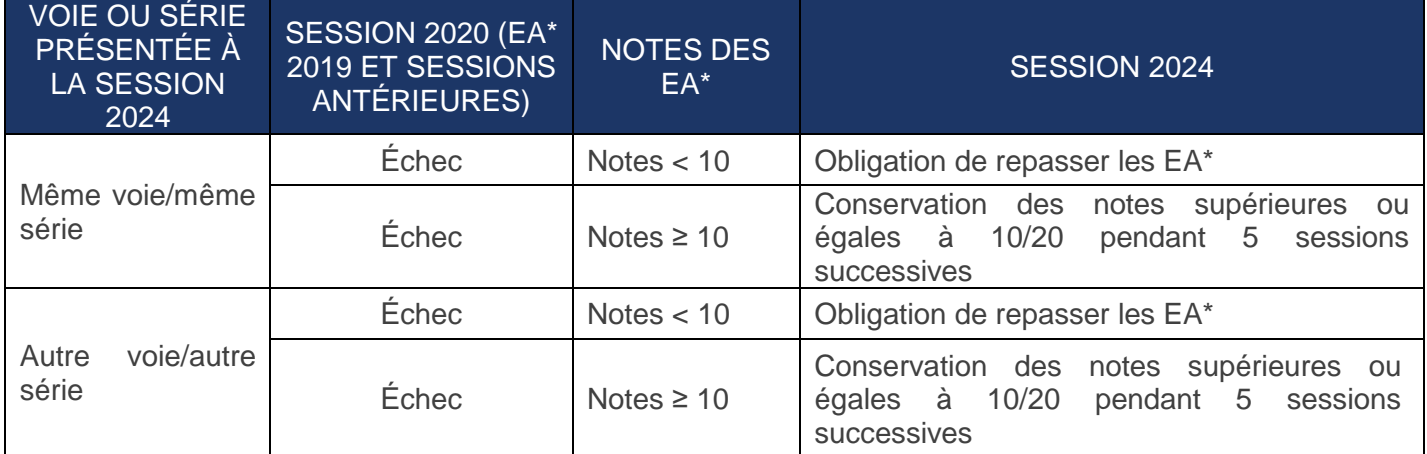

\*Épreuves Anticipées de français (français écrit et oral).

Arrêté du 6 novembre 2019 relatif à la dispense de certaines épreuves du baccalauréat général ou technologique pour les candidats qui changent de série ou de voie de formation : **<https://www.legifrance.gouv.fr/loda/id/JORFTEXT000039481459/2020-11-09/>**

# **AUTRE SCOLARISATION QUE VOIE GÉNÉRALE ET TECHNOLOGIQUE :**

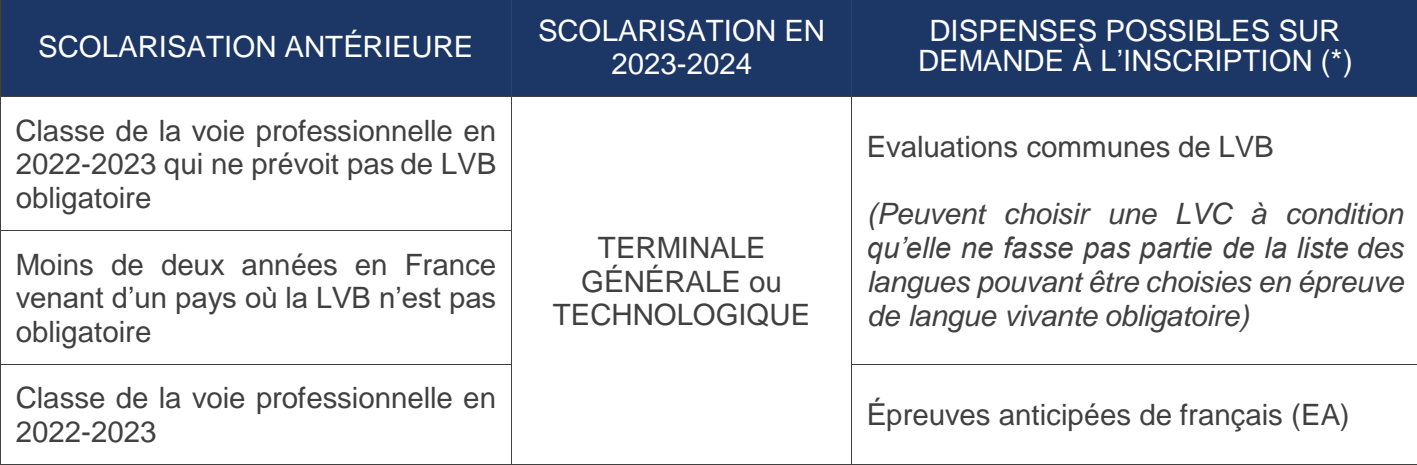

#### **CHANGEMENT DE VOIE :**

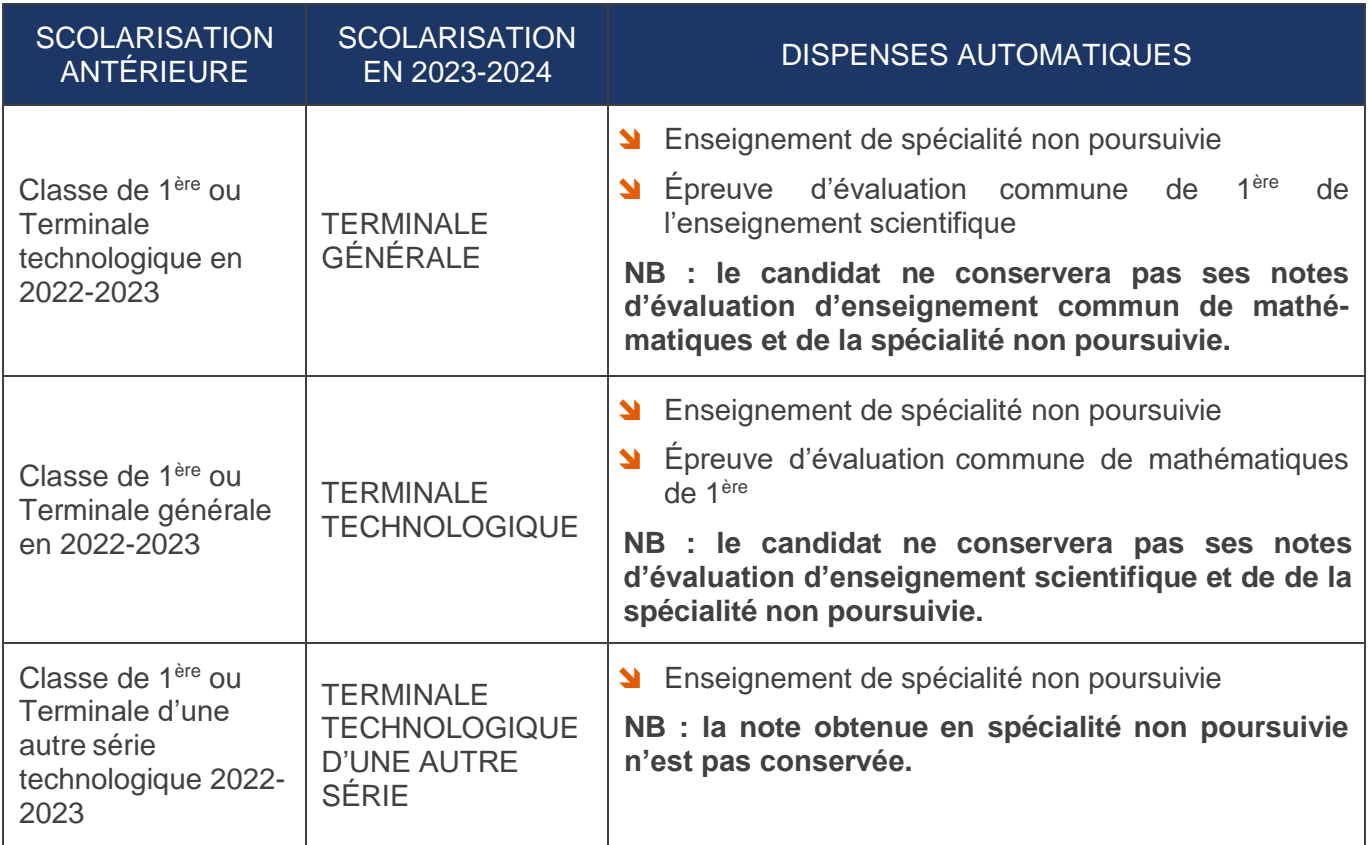

# **CHANGEMENT DE STATUT :**

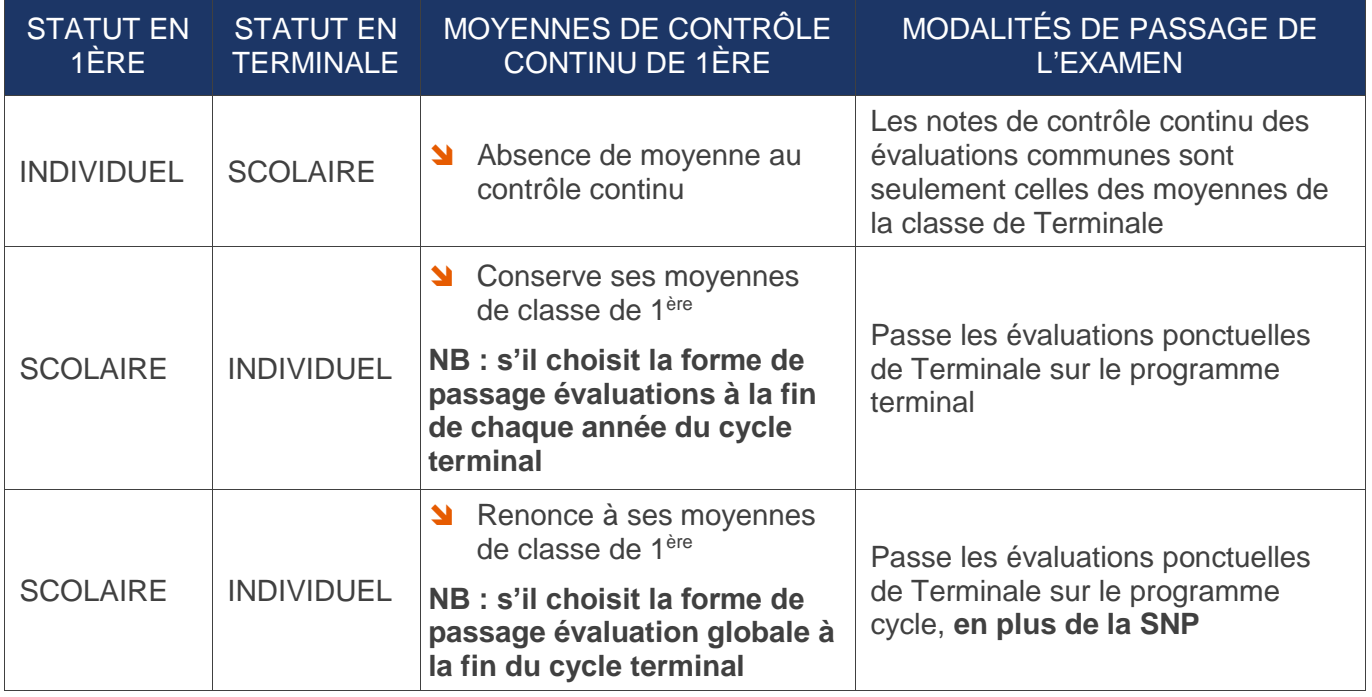

# FICHE REPÈRE N°4 – ÉPREUVES DE PREMIÈRE (DÉROGATIONS ET CONSERVATION DES NOTES)

# **LES DÉROGATIONS POUR LES ÉPREUVES DE PREMIÈRE**

Certaines situations limitatives, mentionnées dans le tableau ci-dessous, permettent à un candidat au baccalauréat de présenter les épreuves anticipées en même temps que les épreuves terminales.

**Candidat pouvant bénéficier d'une dérogation pour subir les épreuves de 1 ère au cours de l'année de Terminale :**

<span id="page-10-0"></span>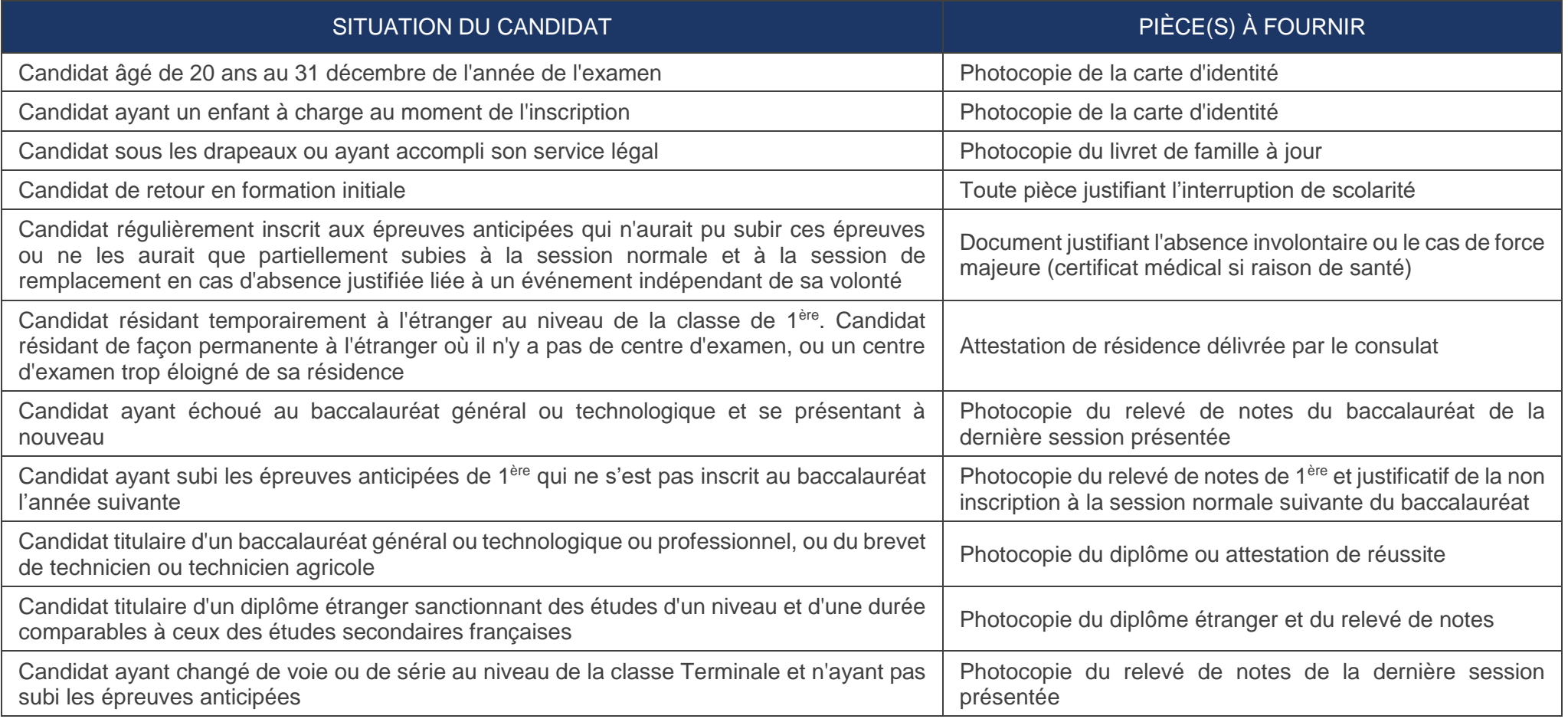

**Les candidats pouvant bénéficier de la conservation des notes d'épreuves de 1 ère :**

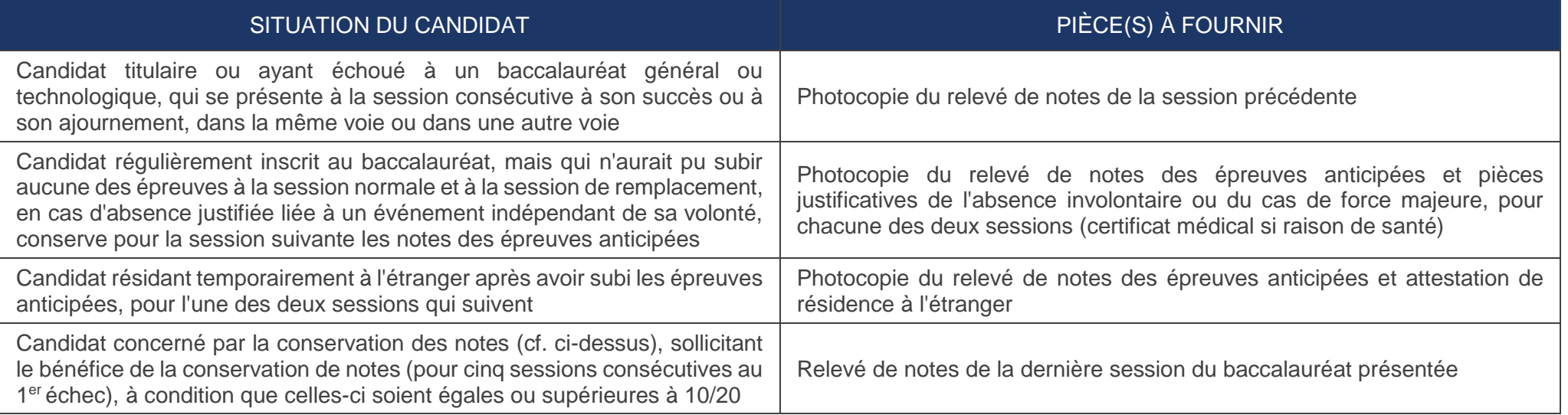

### <span id="page-12-0"></span>**LE BÉNÉFICE DES NOTES**

**Pour le cas des candidats ayant échoué au baccalauréat aux sessions 2020 et antérieures :**

- Après un **échec** au baccalauréat, tous les candidats peuvent prétendre au bénéfice des notes égales ou supérieures à 10/20, dans la limite de 5 sessions.
- Les candidats qui remplissent les conditions prévues par les articles D. 334-13 et D. 334-14 du Code de l'éducation ont la possibilité de conserver sur leur demande, conformément aux dispositions respectives de ces articles, les notes qu'ils ont obtenues à la première session de la même série du baccalauréat général à laquelle ils se sont présentés avant la session 2021.

#### **SOURCES UTILES**

- Arrêté du 29 avril 2019 : **<https://www.legifrance.gouv.fr/jorf/id/JORFTEXT000038777552>**
- Il existe 2 tableaux d'équivalences : **https://cache.media.eduscol.education.fr/file/Lycee/25/9/tableau-equivalence-bac-voieG\_1321259.pdf https://cache.media.eduscol.education.fr/file/Lycee/26/1/tableau-equivalence-bacvoieTechno\_1321261.pdf**

**Pour le cas des candidats ayant échoué au baccalauréat à partir de la session 2021**, ils peuvent conserver les notes égales ou supérieures à 10/20 (pour une durée de 5 ans) **:**

- des 2 enseignements de spécialité,
- de la philosophie,
- **N** du grand oral.

**Ils ne peuvent pas conserver les notes des évaluations communes dont l'EPS et les enseignements optionnels.**

# **POINT DE VIGILANCE**

- Il n'est possible de conserver que les notes obtenues au 1<sup>er</sup> groupe d'épreuves, sont donc exclues les notes acquises aux épreuves de rattrapage.
- Les candidats qui conservent des notes ne peuvent prétendre à une mention.
- State ration ce qui concerne les candidats triplant, les notes prises en compte pour le contrôle continu sont uniquement celles de Terminale.

## **Le bénéfice des notes est automatique dans CYCLADES si le dossier a été initialisé à partir de celui de l'année précédente.**

Si le candidat ne veut donc pas ce bénéfice de notes, il doit l'indiquer au moment de son inscription (en rouge sur la confirmation d'inscription signée) à chacune des cinq sessions suivant la première session à laquelle il s'est présenté. Un candidat, pouvant bénéficier de la conservation des notes, mais qui n'en effectue pas la demande lors de sa réinscription, ne pourra plus prétendre à la conservation des notes.

#### <span id="page-13-0"></span>CANDIDATS DÉJÀ TITULAIRES D'UN BACCALAURÉAT GÉNÉRAL OU TECHNOLOGIQUE

 Les candidats qui représentent l'examen alors qu'ils sont déjà titulaires d'un baccalauréat général ou technologique peuvent demander à bénéficier d'une dispense d'épreuves. Cette dispense est globale et ne peut pas porter sur une ou plusieurs épreuves choisies. **Pour rappel, une dispense d'épreuves ne permet pas de prétendre à une mention à l'examen du baccalauréat**.

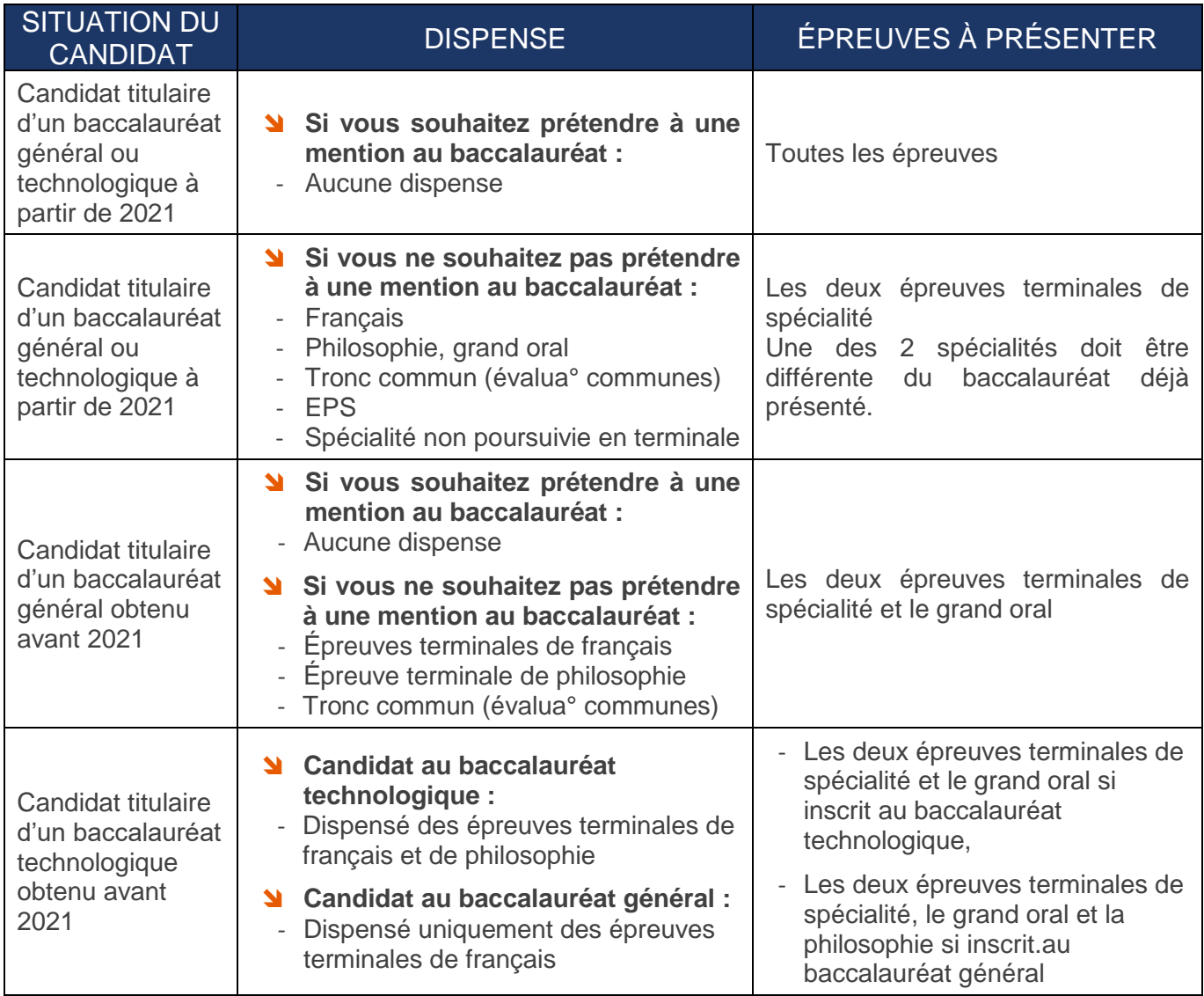

- B Les notes obtenues pour l'obtention du baccalauréat dont les candidats sont déjà titulaires ne sont pas prises en compte.
- La moyenne des notes est calculée en tenant compte uniquement des notes obtenues aux épreuves passées à la session pour laquelle le candidat s'inscrit, affectées des coefficients fixés par le règlement d'examen en vigueur.
- Au second groupe d'épreuves, les candidats faisant l'objet d'une dispense mentionnée passent deux épreuves de contrôle maximum, parmi celles qu'ils ont passées au premier groupe d'épreuves.
- $\triangleright$  La dispense d'épreuves ne permet pas de prétendre à l'obtention d'une mention même si la moyenne obtenue à l'examen est supérieure ou égale à 12/20.

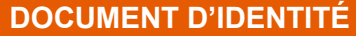

□ Photocopie lisible de ma pièce d'identité (carte d'identité (recto/verso), passeport ou carte de séjour en français (recto/verso)).

#### **JOURNÉE DÉFENSE CITOYENNETÉ**

- □ Photocopie de l'attestation de participation à la journée défense et citovenneté (JDC) si je suis de nationalité française, ou si je possède la double nationalité, **OU**
- Attestation établie par leur centre du service national de rattachement les plaçant provisoirement en règle au regard de leurs obligations de service national, **OU**
- Attestation de recensement délivrée par la mairie, **OU**
- □ Attestation individuelle d'exemption.

#### **JUSTIFICAT DE DOMICILE**

 $\Box$  Imposition ou attestation fournisseur énergie ou facture opérateur téléphonie box, etc.

#### **CANDIDAT PRÉSENTANT UNE INAPTITUDE TOTALE OU PARTIELLE À LA PRATIQUE D'ÉDUCATION PHYSIQUE ET SPORTIVE**

 Certificat médical d'inaptitude à la pratique d'éducation physique et sportive (à télécharger sur le site de l'académie de Montpellier)

#### **AMÉNAGEMENT D'ÉPREUVES POUR LES CANDIDATS EN SITUATION DE HANDICAP (DOSSIER À TÉLÉCHARGER SUR LE SITE DE L['ACADÉMIE DE MONTPELLIER\)](https://www.ac-montpellier.fr/handicap-et-amenagements-d-epreuves-123251)**

- Dossier de procédure complète, **OU**
- Dossier de procédure simplifiée.

#### **JUSTIFICATIF POUR UNE PASSATION DES ÉPREUVES À LA FIN DU CYCLE TERMINAL ET SELON LA SITUATION DU CANDIDAT (SE REPORTER À LA PAGE 5 DE CE GUIDE)**

- Photocopie du livret de famille à jour, **OU**
- Photocopie de l'ordre de convocation ou de l'état des services effectués, **OU**
- Photocopies du dernier contrat de travail et du dernier certificat relatif à la scolarité antérieure, **OU**
- $\square$  Photocopie du document justifiant l'absence involontaire ou le cas de force majeure (certificat médical si raison de santé), **OU**
- Photocopie de l'attestation de résidence délivrée par le consulat, **OU**
- Photocopie du relevé de notes du baccalauréat de la dernière session présentée, **OU**
- $\Box$  Photocopies du relevé de note de 1<sup>ère</sup> et du justificatif de la non-inscription à la session normale suivante du baccalauréat, **OU**
- Photocopie du diplôme ou de l'attestation de réussite, **OU**
- Photocopie du diplôme étranger et du relevé de notes, **OU**
- Photocopie du relevé de notes de la dernière session présentée, **OU**
- □ Photocopie du relevé de notes de la dernière session du baccalauréat présentée.

# **ATTENTION :**

**En cas de non réception des pièces, il vous sera demandé un justificatif de dépôt auprès des services de la poste.**